# **PYTHON PROGRAMMING LANGUAGE**

#### **PYTHON:**

- Python is an open source object oriented high level programming language developed by Guido Van Rossum in 1991 at the National Research Institute of Mathematics Netherlands.
- It is presently owned by python Software Foundation(PSF)
- Python is based on the ABC language, a teaching language created to replace the programming language BASIC.
- Python is a general purpose programming language that can be used effectively to build any kind of programme that doesnot require direct access to the computers Hardware.

#### **FEATURES OF PYTHON**::

- Python is interpreted,interactive,directly executed with pre-compiled code,this means that it is processed at runtime by the interpreter and you need not compile your programme before executing it.
- It is loosely typed object oriented programming language.
- It is free open source and portable language.
- It takes less time to developers python programmes are typically 3-5 times shorter than java programmes.
- It is extensible there is no wastage of time in declaring the type of variables/arguments.
- It supports GUI and garbage collection(better memory management)
- It can be easily compatible with other languages like  $c, c++, corejava$ .
- It is used for both scientific and non scientific programmes.

#### **ADVANTAGES OF PYTHON**:

- It is platform independent
- It is readability
- It is object oriented language.
- It is higher productivity.
- It is less learning time
- It is GUI programming.
- It is syntax highlighting.

#### **INSTALLING PYTHON**:

<https://www.python.org/downloads/>

#### **PYTHON IDLE(INTEGRATED DEVELOPMENT LEARNING ENVIRONMENT)**

- Python is flexible ,dynamic powerful language can be used in different ways.
- It is being widely used for system programming.GUI programs,internet scripting/web,gaming,text processing network programs,commercial robots.
- IDLE is a simple Integrated development learning environment that comes with python.
- It is a programme that allows the users to edit,run browse and debug a python programme for a single interface.

#### **PYTHON SHELL:**

Start python clicking on its icon created on the desktop or menu item

Start menu->Apps by name->IDLE(python 3.6 32 bit)

It always starts up in the shell.On opening python shell shows a welcome message displaying its version and a copyright notice.

After this the command prompt(>>>) flowed by a blinking cursor gets displayed.

The three greater than signs ( $\gg$ ) are called the prompt or python command prompt.

#### **COMMAND LINE INTERACTION:**

- When commands are entered directly in IDLE from the keyboard the interpreter/IDLE is said to be an interactive mode.
- In interactive mode type the command "Hello world"infront of the prompt(>>>) and press enter.
- print( ) is a function which is used to display the specified content on the screen.
- The content(called argument)is specified within the parenthesis.

#### **PRACTICAL** :

.

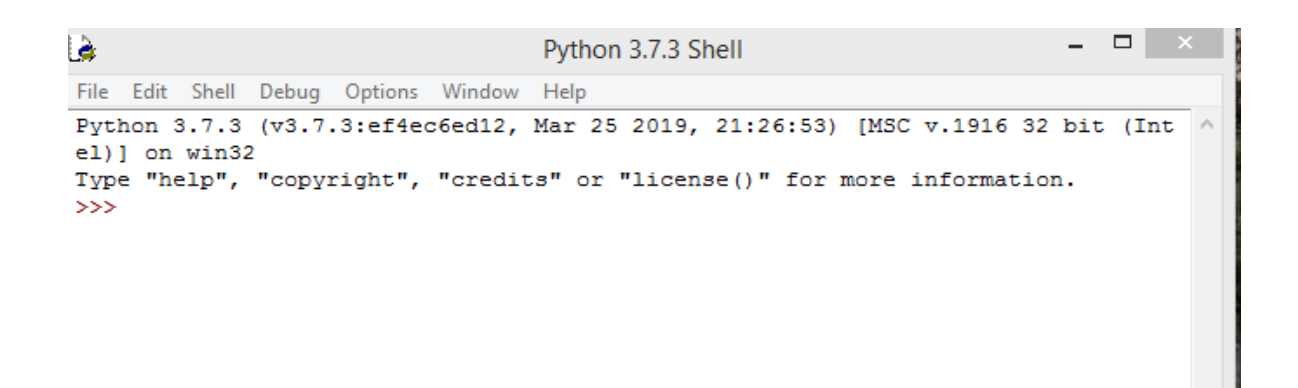

Ln: 3 Col: 4

As soon as we press the Enter key after typing our first statement,it gets immediately executed and the output is displayed then and there.This can be done using the print( ) function

```
Ъ
                                                                               n
                                                                                    Ÿ.
                                   Python 3.7.3 Shell
File Edit Shell Debug Options Window Help
Python 3.7.3 (v3.7.3:ef4ec6ed12, Mar 25 2019, 21:26:53) [MSC v.1916 32 bit (Inte A
1)] on win32
Type "help", "copyright", "credits" or "license()" for more information.
>>> print ("Hello World")
Hello World
>>> print ("welcome to Jyoti Prakash for python program")
welcome to Jyoti Prakash for python program
\ggLn: 7 Col: 4
```
**Python is a case sensitive language.This means that python differentiates between capital and small alphabets**

```
۰
le.
                                   Python 3.7.3 Shell
File Edit Shell Debug Options Window Help
Python 3.7.3 (v3.7.3:ef4ec6ed12, Mar 25 2019, 21:26:53) [MSC v.1916 32 bit (Inte
1)] on win32
Type "help", "copyright", "credits" or "license()" for more information.
>>> print ("Hello World")
Hello World
>>> print ("welcome to Jyoti Prakash for python program")
welcome to Jyoti Prakash for python program
>>> Print ("Hello World")
Traceback (most recent call last):
  File "<pyshell#2>", line 1, in <module>
    Print ("Hello World")
NameError: name 'Print' is not defined
\ggLn: 12 Col: 4
```
\*\* **We must remember that while using the print() command,the message or the argument to be displayed should be placed within quotation marks(single ' ' or double" "), then the argument is displayed.**

**If the argument is not placed within quotation marks then the interpreter tries to evaluate the argument and displays the result.This feature is used to perform calculation.**

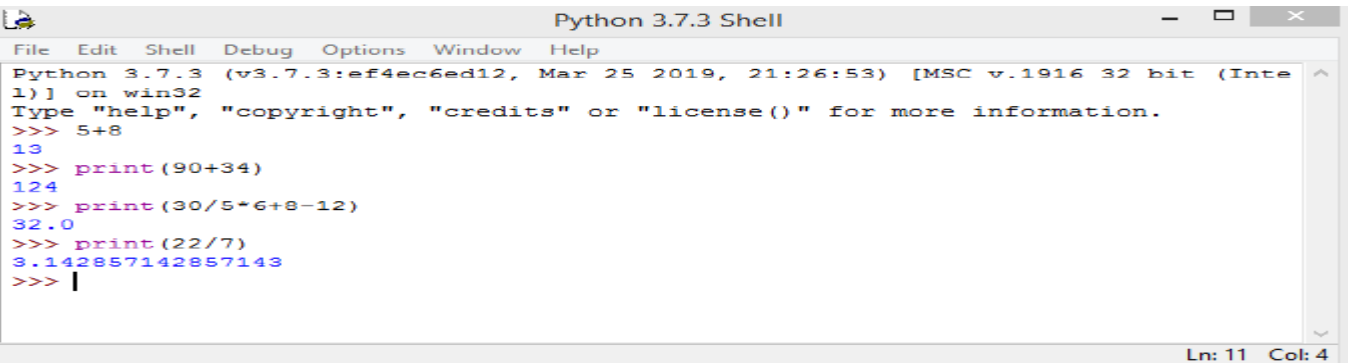

- Cosecutive arguments are separated by commas in print() function when print( ) is executed the values of consecutive arguments are separated by space between them.
- Space is a default **Separator values** in the output.
- We can also specify some other string as the separator using the **Sep** argument of print( ) function.

#### **SYNTAX OF print ( ) function:**

**Print(value,……,sep=' ',end='\n' file=sys.stdout)**

**sep:String inserted between values default a space.**

**end: String appended after the last value default a new line.**

```
- 01
lò.
                                     Python 3.7.3 Shell
File Edit Shell Debug Options Window Help
Python 3.7.3 (v3.7.3:ef4ec6ed12, Mar 25 2019, 21:26:53) [MSC v.1916 32 bit (Inte ^
1)] on win32
Type "help", "copyright", "credits" or "license()" for more information.
>> print (10, 20, 30)10 20 30
>>> print (10, 20, 30, \text{sep} = "**")10*20*30
>>> print(20,30,40,sep="-*-")
20 - x - 30 - x - 40>>> print (10, 20, 30, sep='\n')
10
20
30
>>> print (10, 30, 40, sep='\t')
       30 40
10
>>Ln: 15 Col: 4
```
If we use the sep argument to specify the separator then it must be specified after all the values to be printed otherwise the interpreter shows a syntax error.

e.g:

 $\gg$ > $\text{print}(10,20,40,\text{sep}=\text{**},50)$  } syntax error

#### **end PARAMETER WITH print( )**

Python print() function comes with a parameter called 'end'.By default the value of this parameter is '\n' i.e the new line character.

```
\Boxl à
                                    Python 3.7.3 Shell
File Edit Shell Debug Options Window
                                    Help
Python 3.7.3 (v3.7.3:ef4ec6ed12, Mar 25 2019, 21:26:53) [MSC v.1916 32 bit (Inte
1)] on win32
Type "help", "copyright", "credits" or "license()" for more information.
>>> print('jyoti','supriya','jp',sep=',',end='!!!\n')
jyoti, supriya, jp!!!
>>Ln: 5 Col: 4
```
#### **MORE ABOUT PYTHON SHELL**:

- The Python shell window has the following menu items:File,Edit,Shell,Debug,options,windows and Help.
- $\triangleright$  The Edit menu allows you to edit the text you type in the shell by applying various editing options such as Undo,Redo,Cut,copy,select,All,paste,Find and Replace
- $\triangleright$  The shell and debug means are useful when creating larger programs.
- $\triangleright$  The shell menu allows you to restart the shell or search the shells log to trace the most recent reset.
- $\triangleright$  The debug menu provides useful menu items for debugging the python programme in order to trace errors while checking for line by line execution of the entered python statements.

### **PYTHON EDITOR WINDOW:**

- $\triangleright$  The file window/option provides various options to create a new file, open an existing file. Open a module save the current module/session.
- $\triangleright$  Click on the NEW FILE option a new window gets opened.i.e python script mode or python Editor window which is a standard text editor.
- $\triangleright$  Next stop to save this file by clicking on file menu- $>$ save as option followed by typing a proper name.
- $\triangleright$  If you forget to give the extension.py or .pyw while saving your file for the first time, the python compiler automatically gives the extension along with the file name.

#### **EXITING PYTHON:**

In order to exit the python command prompt click ctrl+z and press enter key or type quit() or exit() function.

#### **IMPORTANT POINT:**

- **A complete set of instruction written using a programming language is termed as a program/code,program code**
- **Python is a powerful and flexible programming language.**
- **It is a platform independent programming language.**
- **Python provides two different ways with Interactive mode and script mode.**
- **Interactive mode doesnot save command in the form of a programme and the output is placed between command as it is displayed as soon as we press the enter key**
- **Interactive mode is suitable for testing code.**
- **Pythons interactive interpreter is also called python shell.**
- **Script mode is useful for creating programs and then running them later and getting complete output**
- **All the programs in python are saved with the .py or .pyw extension**

#### **FILL IN THE BLANKS**

- 1. **program** are instructions given to the computer.
- 2. Python was created by Guido van Rossum
- 3. Python is interpreted.
- 4. Python syntax is case sensitive.
- 5. In python a syntax error is detected by the interpreter at runtime.
- 6. Python is a platform independent language.

#### **SHORT QUESTIONS**

- 1. What is python?
- 2. Why is python interpreted?
- 3. Who developed python?
- 4. Why is python easy to learn?
- 5. Write any one features of python library?
- 6. Is python a compiler language or an interpreter language?
- 7. Python is a free and open source language? What do ypu understand by this features?
- 8. State some distinguish features of python?
- 9. Distinguish between java and python?
- 10. What is the difference between interactive mode and script mode in python?

## **PYTHON PROGRAMMING FUNDAMENTALS**

- A python program sometimes called a script, is a sequence of definitions and commands.These definitions are evaluated and the commands are executed by the python interpreter,which is known as python shell.
- In python programming language data tyles are inbuilt and unlike in  $c++$ , declaration of variables is not required and memory management is automatically done by python
- Python supports dynamic typing.

### VARIABLES AND TYPES:

- A variable is like a container that stores values that you can access or change.
- The value of a variable keeps changing during the programme execution.
- In python every element is termed as an object. Hence a variable is also an object in python (I) e.g  $x=4$  (it will automatically assign a value 4 to varable named x, which is an integer. If we type  $x=20 \rightarrow x=20$  then write  $x \rightarrow x$  and press enter key it display 20 as the output.

```
(II) \gg > X = 5\gg\ggy=6
>>Z=X+y>>>z=z+1
>>x=y>>y=7After executing the above lines of the code x is 6 y is 7 and z is 12
```
Alternatively we can type this programme in script mode but for displaying the values of variables x,y and z we need to give print() statement.

Print() statement is used to display the value assigned to a variable